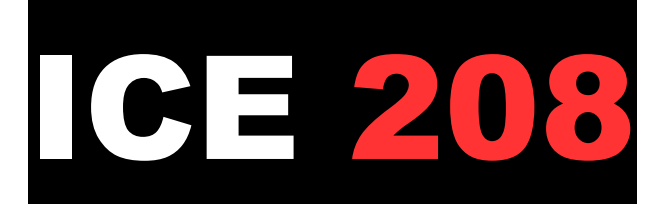

## Basel SBB – Kiel Hbf

Teil 3 - "ICEs auf der Rollbahn"

## 1.Projektbeschreibung

Dies ist der dritte Teil meines Projektes "ICEs auf der Rollbahn", in dem ich von allen ICEs, die im Fahrplanjahr 2021 über die Strecke Münster – Bremen fahren, chronologisch von 0:00 Uhr bis 24:00 Uhr ein Szenario erstellen werde. Alle diese Szenarien enthalten selbst gesprochene Ansagen, ein Teil von Ihnen Störungsfälle, die im alltäglichen Eisenbahnverkehr nunmal nicht vermeidbar sind. Außerdem entstammen nicht nur die Fahrpläne der Spielerzüge der Realität, auch alle Personenzüge des KI-Verkehrs fahren nach dem Fahrplan 2021. Die Güterzüge wurden jedoch freihand dazwischen eingebaut.

## 2.Benötigte Assets zum Spielen dieses Szenarios

PAYWARE: Strecke Münster – Bremen 3DZug ICE 1 https://www.3dzug.de/product\_info.php?language=de&info=p513\_ice-1--br-401-.html ChrisTrains Flirt 3 https://www.christrains.com/en/ts\_product\_stadlerflirt3.html DTG Br 440 https://store.steampowered.com/app/376956/Train\_Simulator\_DB\_BR\_440\_Coradia\_Conti nental\_Loco\_AddOn/?l=german DTG MRCE Dispolok Pack https://store.steampowered.com/app/642800/Train\_Simulator\_MRCE\_Dispolok\_Pack\_Loc o\_AddOn/?l=german RSC Metronom https://store.steampowered.com/app/222591/Train\_Simulator\_Metronom\_ME\_146\_Loco AddOn/?l=german

#### FREEWARE:

Eurobahn Repaint für den Flirt 3: https://rail-sim.de/forum/filebase/entry/3378-dfh-flirt3-br2429-eurobahn-keolisdeutschland/ NWB Regio S-Bahn Repaint für die Br 440: https://rail-sim.de/forum/filebase/entry/3811-fan-br-440-nordwestbahn-regio-s-bahn/ RWA SBB EC Paket: https://forum.railworks-austria.at/wcf/filebase/index.php?entry/102-sbb-ec-paket/ Scarlet Script Trigger (für die Ansagen): https://rail-sim.de/forum/filebase/entry/4605-scripttrigger/

### 3.Wichtige Hinweise!!!

 $\rightarrow$  Von Münster bis Ostbevern funktioniert die LZB nicht! Dort bitte auf die Signale achten und ggf. selbstständig bremsen. Ab besten nicht schneller als 160 km/h fahren.

 $\rightarrow$  Da es nicht möglich ist, die Dauer Halte in Münster und Osnabrück auf ca. 2 Minuten zu setzen, wurden dort mehrere Haltaufträge zusätzlich eingefügt, um die Haltezeit realistisch zu halten. Die Türen werden deshalb vorzeitig schließen.

 $\rightarrow$  In allen Szenarien dieser Reihe wird bei kleinen Verspätungen in den Aufgaben die planmäßige Ankunftszeit beibehalten, was dazu führt, dass die betroffenen Szenarien durch die Funktionsweise des Train Simulators nicht abgeschlossen werden können (merkbar durch die Meldung "Szenario unvollständig" am Schluss). Es dient dazu, Verspätungen realistischer zu simulieren.

 $\rightarrow$  Es wurden echte Fahrpläne verwendet und in diesen sind viele Pufferzeiten enthalten. Daher ist es bei Pünktlichkeit oftmals der Fall, dass z.B. 160 statt 200 km/h ausreichen, um am nächsten Halt pünktlich anzukommen. Die Geschwindigkeit kann optimal nach der "ETA"-Zeit angepasst werden. Empfohlen ist es, die "ETA"-Zeit mindestens eine Minute unter der planmäßigen Zeit zu halten.

 $\rightarrow$  Bei Vorsignalen in der Stellung "Halt erwarten" bitte frühestens nach Vorbeifahrt und spätestens nach Halt am dazugehörigen Hauptsignal die Tab-Taste bedienen! So wird verhindert, dass ggf. an Halt zeigenden oder gestörten Signalen zu viel Zeit verloren wird. Wird die Vorbeifahrt an einem dieser Signale verweigert, dann ist es nicht gestört und es muss auf dessen Fahrtstellung gewartet werden.

 $\rightarrow$  Alle Szenarien dieser Reihe dürfen öffentlich in Let's Plays oder anderen Videos verwendet werden, jedoch dürfen sie nicht öffentlich weiter verbreitet werden! Werden vor der Aufnahme eines Let´s Plays Änderungen wie z.B. Tausch des Rollmaterials vorgenommen, bitte diese Änderungen kenntlich machen!

#### 4.Installation

.zip-Datei entpacken und die enthaltene .rwp-Datei mit der Anwendung "Utilities" (zu finden im Railworks-Ordner) installieren.

# Viel Spaß!